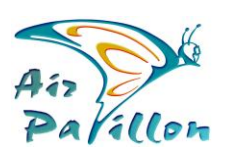

Photographie Aérienne

**Photoplans 2D** Photogrammétrie

> **Livrables Photoplans 2D Support**

## **QGIS : Format JPEG + TAB : Import et Affichage**

*Lors de l'ajout d'une couche raster au format Jpeg, QGIS charge automatiquement le fichier \*.tab portant la Géoréférence, à condition que JPEG et TAB soient dans le même dossier et qu'ils portent le même nom. (Il faut aussi que le système géodésique et la projection soient identiques au projet.)*

*QGIS affiche les images orientées exactement au Nord du système géodésique actif. A l'import d'une image, il l'oriente au Nord selon la référence du SIG, puis, il remplit les pixels absents en Noir.*

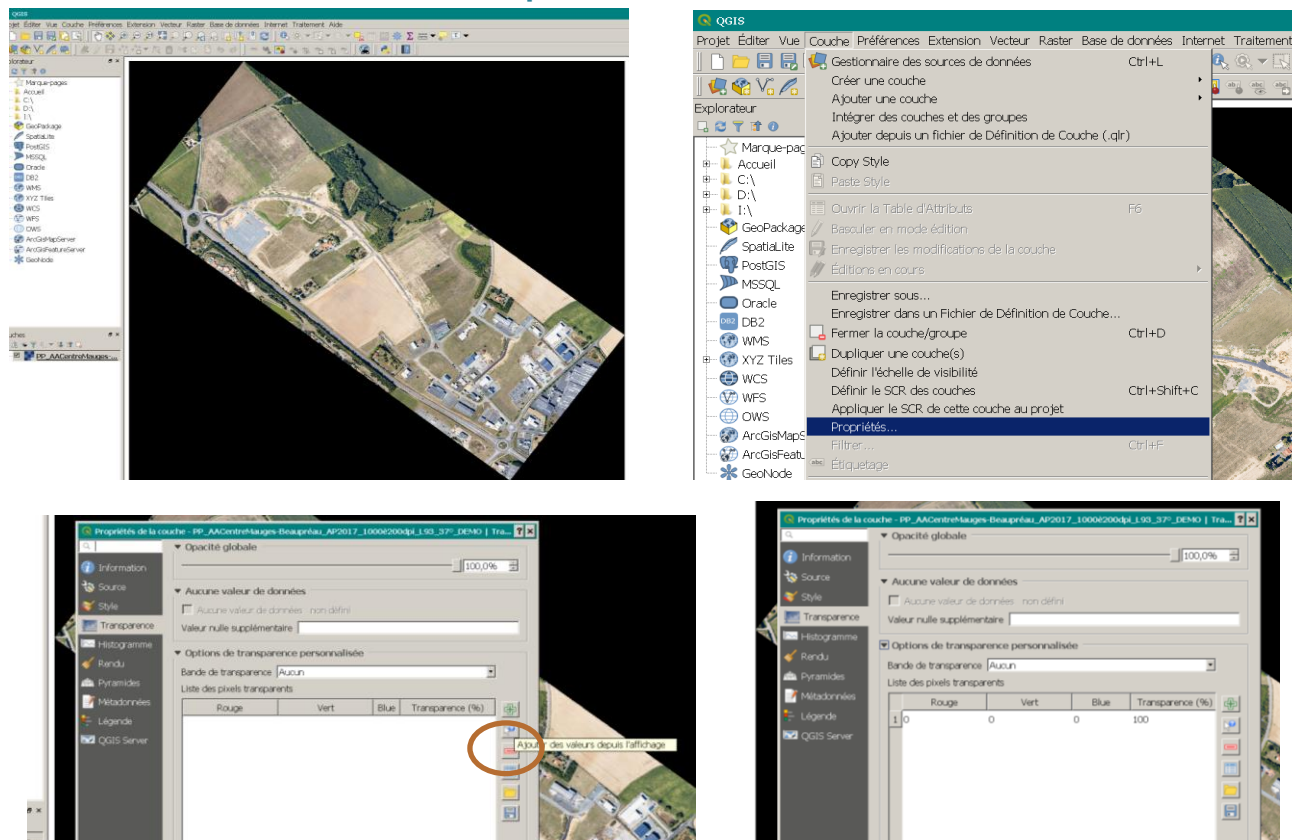

## **Méthode pour contourner le fond Noir**

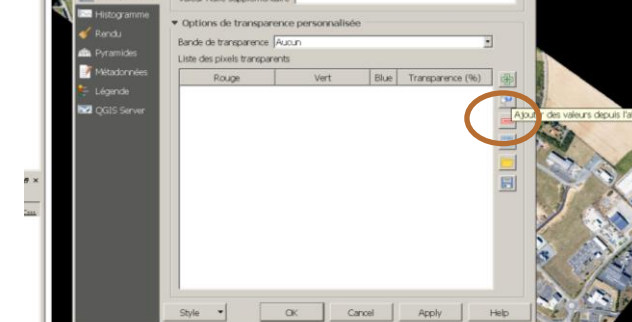

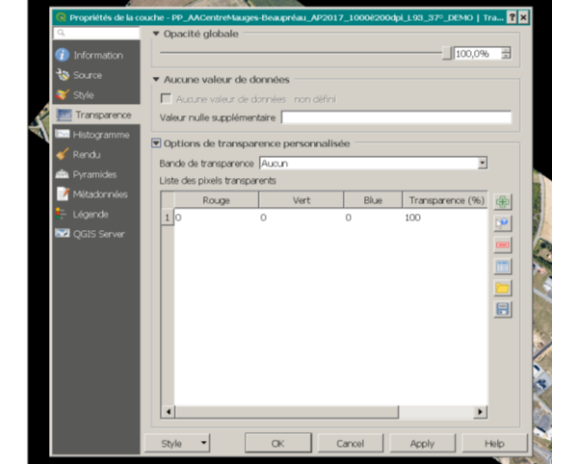

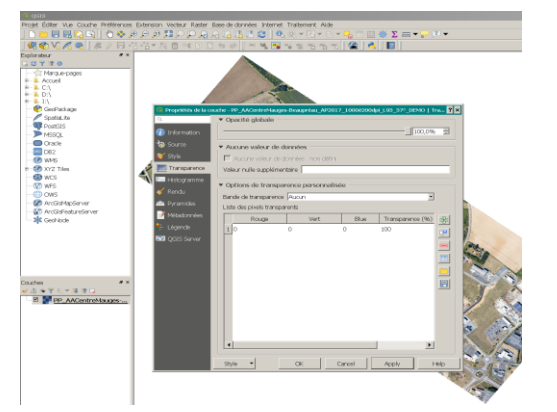

 $\parallel$ Puis cliquez dans le Noir du fond Noir Vérifier Rouge Vert Blue à **zéro** puis cliquez sur **Apply**

Cette méthode repose sur la mise en transparence d'une couleur sélectionnée.

Il est possible qu'à l'intérieur de l'image, il y ait des pixels Noir "absolu".

Selon l'écriture du logiciel, *(s'il ne discrimine pas les pixels internes et ceux du fond Noir par une méthode complémentaire)*, il est donc possible que des "micro-trous" apparaissent à l'intérieur de l'image.

FEIDEPOPTALES